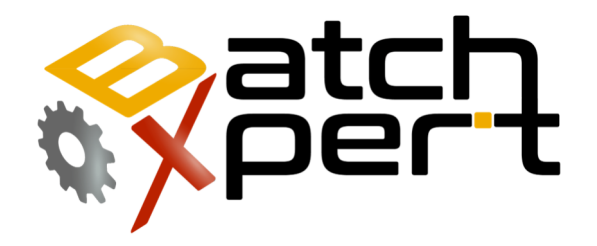

# Reportes Plantillas de impresión

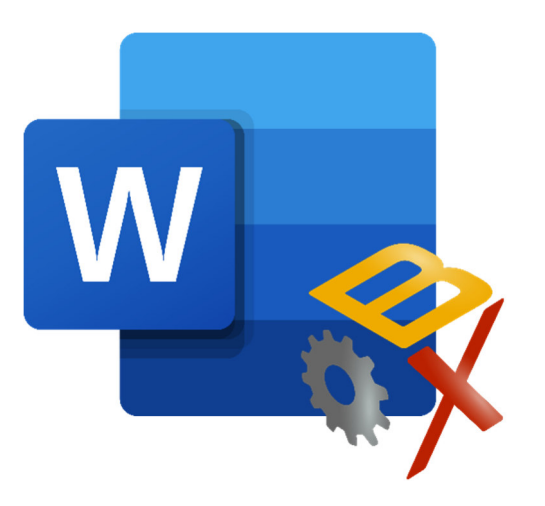

### Contenido

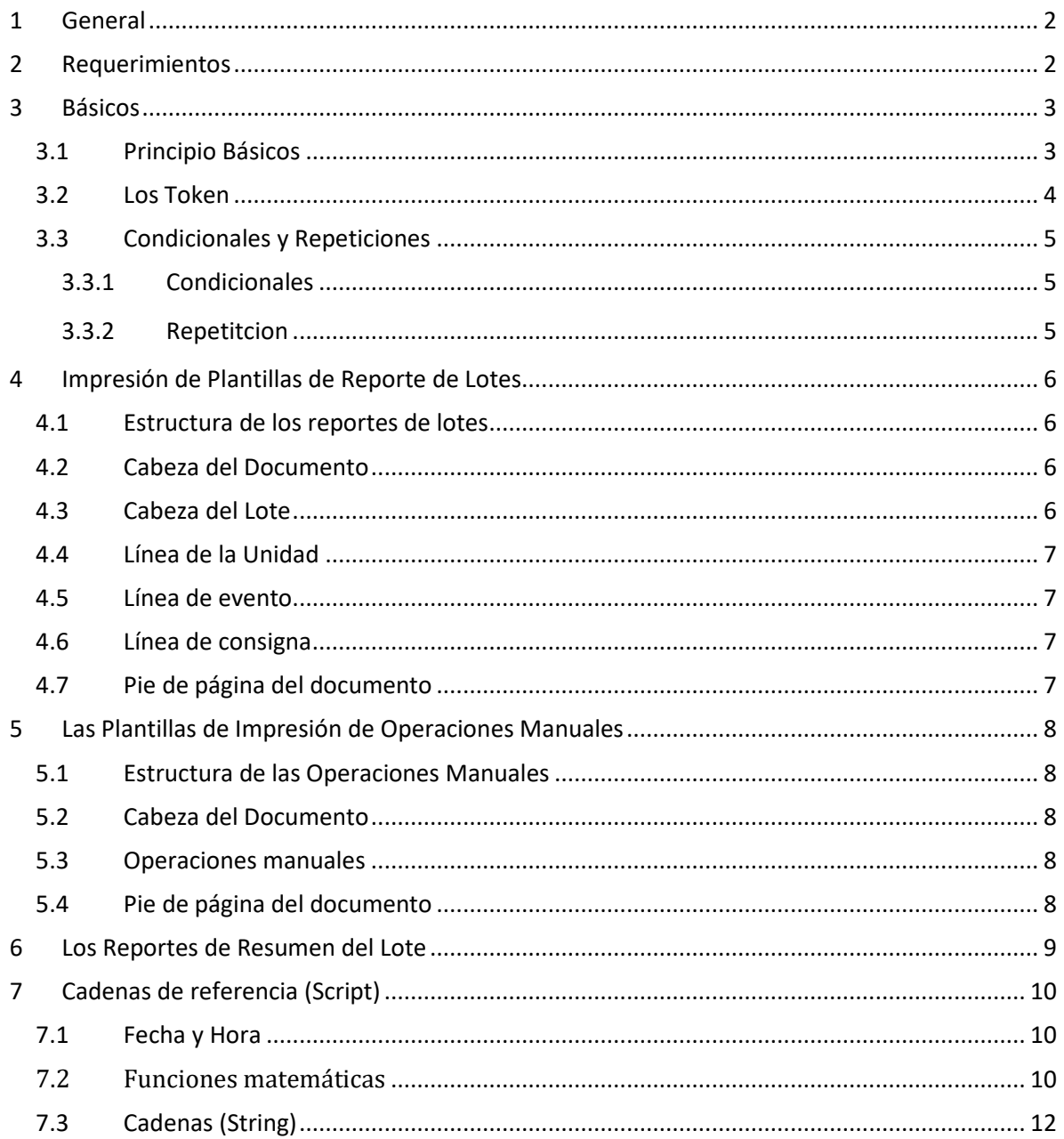

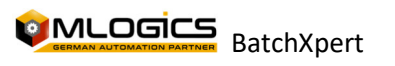

## **1 General**

Este Manual describe cómo funcionan las plantillas de impresión para informes de lote, informes de Resumen lote, Operaciones anuales y su principio de funcionamiento. Describe cómo crear, modificar y ejecutar estos informes, ampliar con información personalizada. Esta guía está destinada a usuarios avanzados e integradores del sistema BatchXpert.

La mayoría de las aplicaciones de Reportes y análisis se basa en plantillas de informes personalizables que puede ser ajustado y modificado para requisitos particulares para adaptarse de muchas maneras a las necesidades de proyectos y aplicaciones. Estos informes se basan en el "Formato de texto enriquecido" o "RTF", en definitiva, es un formato de archivo de texto portátil que es compatible con casi cualquier herramienta de edición de texto en el mercado.

Esto permite que las funciones de Reportes sean fácilmente extensible y ajustable por el usuario final del sistema.

### **2 Requerimientos**

Las plantillas de informe se basan en el "Formato de texto enriquecido" o "RTF", que es un formato de archivo de texto portátil, que es compatible con casi cualquier herramienta de edición de texto en el mercado. Esto significa que puede ser editado por casi todas las herramientas avanzadas de edición de textos disponible en la actualidad como:

- "WordPad" está integrado en cada versión de Windows, desde Windows XP hasta Windows 10
- Microsoft Word
- LibreOffice Write
- OpenOffice Write

Plantillas de informes básicos se instalan automáticamente en el sistema como parte del proceso de instalación BatchXpert, y se pueden utilizar como punto de partida para una mayor personalización.

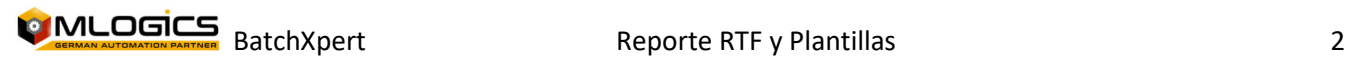

### **3 Básicos**

Básicamente se utilizan las plantillas de informes para definir diferentes diseños que controlan cómo los informes serán impresos y mostrados. Las plantillas se pueden definir independientemente para cada informe disponible en el sistema

Se distingue entre dos categorías

- 1. Plantillas imprimir RTF
- 2. Reportes RTF

Las plantillas de impresión se utilizan para imprimir los "protocolos de paso" y la "intervención manual". Estos informes generalmente consisten en varios archivos de plantilla, que luego se fusionan con el documento final durante la impresión.

Informes consisten generalmente en una sola página de plantilla, que será llenada con información que dependerá de la composición y funciones definidas en la plantilla.

#### **3.1 Principio Básicos**

Las plantillas RTF pueden considerarse básicamente como documentos de texto normal, en los que se pueden agregar ciertos "Marcadores" o "Fichas", con el cual el sistema "Batch report" es guiado para rellenar estas fichas con los datos reales de un lote. Los gráficos y otros elementos pueden insertarse a voluntad en los documentos. Los colores y el formato de los textos se pueden personalizar a voluntad.

Cuando se inserta "comodines" (Token) en las plantillas se deben seguir algunas reglas, sin embargo, Si no se siguen estas reglas, las fichas a menudo no son reconocidas como tal y son ignoradas por el sistema. Esto se manifiesta en las fichas que no son sustituidas por el sistema de valores o un mensaje de error, simplemente fue insertado en blanco en la plantilla.

- 1. Un Token es siempre encapsulado entre "<%" y "%>". El contenido entre estas dos comillas es evaluado por el sistema.
- 2. Los literales de la cadena siempre deben poner dentro de "" "(dobles comillas)

Consejo: si es necesario, para reducir el texto de los "Token", uno puede aplicar el siguiente truco. En las plantillas y los informes siempre el formato del primer carácter de un símbolo, generalmente es "<%", aplicado al resultado de una ficha (Token), puede reducir el tamaño de la fuente de los caracteres que vienen a continuación sin problemas.

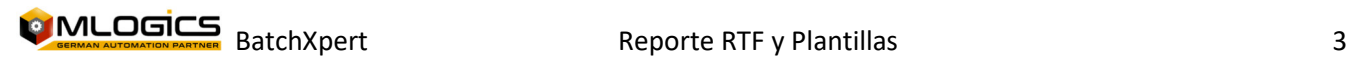

#### **3.2 Los Token**

En principio, los Token son fórmulas evaluadas dinámicamente que se resuelven durante la creación del informe, se refieren a ciertos objetos. Todos los Token siempre deben ser encapsulados entre "<%" y "%>". Si una ficha se evalúa, entonces también todas las reglas matemáticas (punto antes de línea) y paréntesis consideran y se evalúan en el orden correcto. Además, ciertas funciones pueden ser invocadas un proveedor de procesamiento posterior de las fórmulas.

Aquí están algunos ejemplos de la ficha y su resultado esperado.  $<\frac{6}{2}$  + 2  $\frac{4}{2}$  % = 6 cumplirá con todas las reglas de la aritmética  $\langle 2 + 2 \rangle$  \* 2 % = 8 hay también las reglas básicas observadas <% "Text" %> = texto todas las cadenas deben tener comillas <% Pow (2, 4) %> = 16 Pow, es una función que calcula el exponente de dos números  $<$ % Pow (1 + 2,4) % = 16 las operaciones aritméticas se resuelven antes de pasar a la función Pow

El tipo de funciones que están disponibles en un informe depende fundamentalmente del tipo de plantillas de informe y su uso previsto. Todos los informes tienen diferentes funciones. Sin embargo, hay algunas características básicas que están disponibles para todos los informes.

Además, existen funciones que pueden aplicarse a todos los objetos, en un modelo de objetos de informes, tales como la función de "toString" que convierte un objeto en su representación de cadena.

- <% Now.toString %> = la fecha actual como una cadena. Por ejemplo, "04/03/2012 14:03:01"
- <% Now.toString ("d") %> = fecha actual como fecha pura, sin límite de tiempo "03.04.2012
- <% Now.toString ("yyyy-mm-dd") %> = tiempo propio formato "2012-03-04"

Los formatos predeterminados para las representaciones de número pueden verse aquí: http://msdn.microsoft.com/en-us/library/dwhawy9k.aspx

Para las funciones de fecha y hora, el formato de visualización se puede ver aquí: http://msdn.microsoft.com/en-us/library/az4se3k1.aspx http://msdn.microsoft.com/en-us/library/8kb3ddd4.aspx

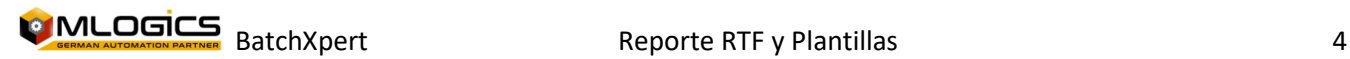

#### **3.3 Condicionales y Repeticiones**

El sistema también es compatible con las condicionales "if" y repetición "foreach". Con el uso de Token condicionales, es posible hacer visible o invisible párrafos enteros en un reporte dependiendo de alguna condición booleana.

Utilizando el Token "foreach", uno puede definir una plantilla de texto que se aplicará a todos los elementos de una colección, lista o matriz determinada. "Foreach" y "if" se pueden anidar unos dentro de otros para formar informes complejos.

#### **3.3.1 Condicionales**

El "if" se expresa como:  *<%if condition%> y cerrado con el token <%endif%>.* 

Cada bloque de "if" debe tener un bloque "endif" correspondiente, para marcar el paso de texto que se efectuará mediante el condicional. La condición puede ser cualquier forma o expresión matemática que evalúa a un valor booleano como:

*<%if BatchNo >10%> this text is visible only for Batch Numbers greater that 10<%endif%> <%if HasManualIntervention%> Only visible if there are Manual interventions in the batch<%endif%>* 

#### **3.3.2 Repetitcion**

El "foreach" se expresa como:

*<%foreach Batch.Units as Unit%> Este se repitirá por cada Unit dentro Units <%enforeach%>* 

Cada bloque de si debe tener un bloque foreach final a juego, para marcar el paso de texto que se verá afectado por la repetición. La repetición puede ser aplicado a cualquier colección, lista o matriz.

*<%foreach Batch.Units as Unit%> The unit name is <%Unit.Name%>: <%enforeach%>* 

#### Este resulta en:

*The unit name is Mashtun: The unit name is Lautertun: The unit name is Wortkettle: The unit name is Wortcooler:* 

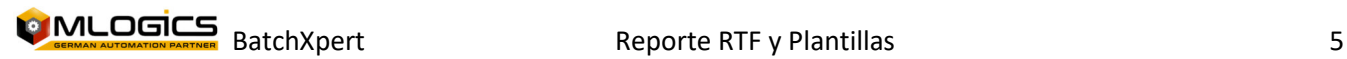

### **4 Impresión de Plantillas de Reporte de Lotes**

Estas plantillas son del BatchXpert "Batch Report Viewer", utilizados para imprimir "protocolos de paso". Para ello los distintos documentos son dinámicamente llenados con datos y luego a un documento completo, en sus dependencias juntos al lote subyacente.

Las impresiones de Plantillas de reportes de lotes tienen además acceso a las funciones relacionadas con el lote seleccionado para las funciones básicas.

#### **4.1 Estructura de los reportes de lotes**

En principio, las impresiones originales se dividen en 6 sub-rangos, que luego son ensamblados dinámicamente desde BatchXpert a un documento completo. El documento Total es dividido en la siguiente estructura en la que se sustituyen las áreas respectivas con los datos adecuados.

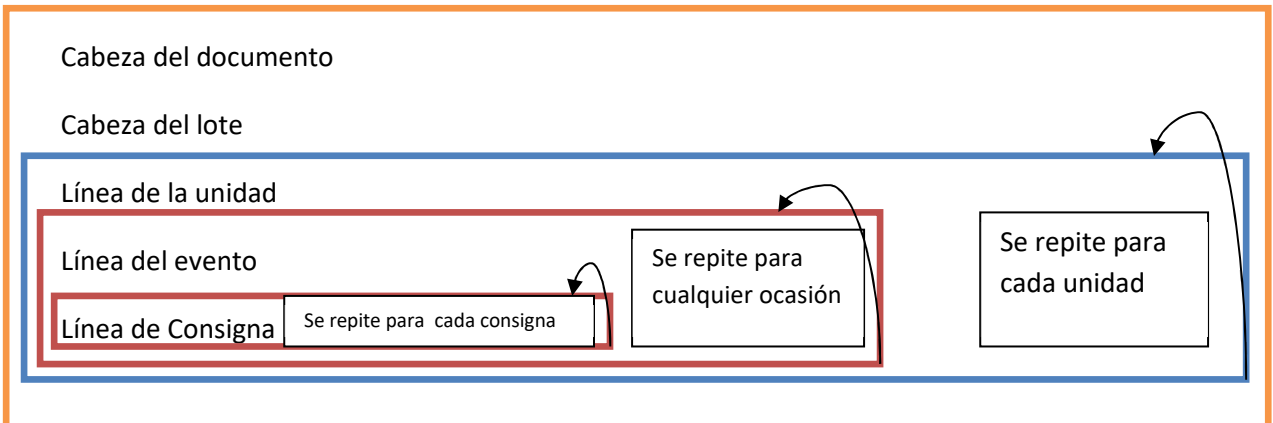

Pie de página del documento

#### **4.2 Cabeza del Documento**

Esta plantilla se añade cada vez que imprima el primer elemento y solamente una vez en el documento. Esta plantilla tiene acceso sólo a las funciones generales y no tiene acceso a datos específicos del lote.

Esta plantilla está destinada a ser, los logotipos registrados y las direcciones de la empresa. También otros elementos como las fechas de la expresión, etc. pueden ser especificados.

#### **4.3 Cabeza del Lote**

Esta plantilla se añade directamente a la cabecera del documento y tiene acceso a los datos generales del lote. Esto sirve para añadir datos específicos del lote a la expresión. Por lo tanto, aquí se añadirá, por ejemplo, la hora de inicio del lote, número de lote y nombre del programa. Estos tienen acceso a los datos del lote seleccionado.

#### **4.4 Línea de la Unidad**

Esta plantilla se insertará una vez por cada unidad que estaba activa en el lote. Este tiene acceso a los datos específicos de la "Unidad" y se agrega otra vez para cada unidad con cuyos datos, luego se refieren a la unidad adjunta de navegación correspondiente.

Entrega los datos de la salida de sección de la planta correspondiente, seguido por los eventos posteriores con los que están relacionados.

#### **4.5 Línea de evento**

Esta plantilla se añadirá para cualquier ocasión a una unidad. Esta plantilla tiene acceso a los datos específicos del "evento" activo. Entrega datos que involucran eventos reales en el documento.

#### **4.6 Línea de consigna**

Esta plantilla se añade para cada valor nominal de un evento. Esta plantilla tiene acceso a los datos específicos "SetPoint". Y sirve para manejar la presentación de los datos de la consigna.

#### **4.7 Pie de página del documento**

Esta plantilla se añade al final del documento, y como la cabecera del documento sólo acceso a funciones comunes. Su propósito es colocar números de página o varias informaciones en el documento.

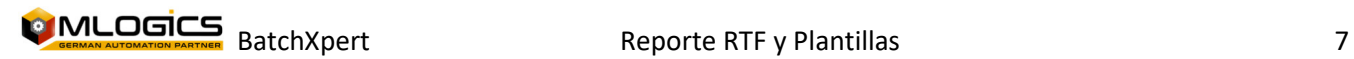

### **5 Las Plantillas de Impresión de Operaciones Manuales**

Las plantillas de impresión de operaciones manuales se utilizan para imprimir los datos de la intervención manual en la forma que son configuradas. Las plantillas de las operaciones manuales tienen básicamente la misma función que las plantillas de informe del lote, pero son una estructura mucho más simple.

#### **5.1 Estructura de las Operaciones Manuales**

Las estructuras de las operaciones manuales se dividen en las siguientes tres plantillas, que son combinadas dinámicamente.

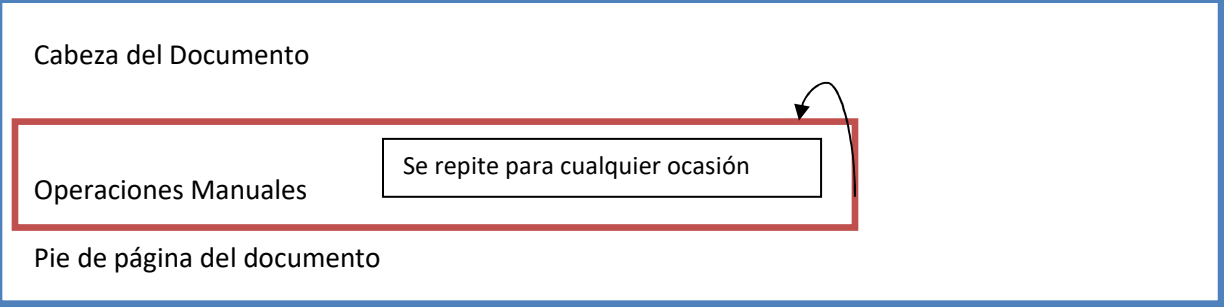

#### **5.2 Cabeza del Documento**

Esta plantilla se añade cada vez que imprima el primer elemento y solamente una vez en el documento. Esta plantilla tiene acceso sólo a las funciones generales y no tiene acceso a datos específicos del lote.

Esta plantilla está destinada a ser, los logotipos registrados y las direcciones de la empresa. También otros elementos como las fechas de la expresión, etc. pueden ser especificados.

#### **5.3 Operaciones manuales**

Esta plantilla se añade una vez para cada evento de operaciones manuales y tiene acceso a los datos del evento, que se adjunta al documento. Sirve para dar el formato a los datos de operaciones manuales en el documento.

#### **5.4 Pie de página del documento**

Esta plantilla se añade al final del documento, y como la cabecera del documento sólo acceso a funciones comunes. Su propósito es colocar números de página o varias informaciones en el documento.

### **6 Los Reportes de Resumen del Lote**

Los reportes resumidos se utilizan para mostrar los datos de los últimos lotes en una forma más compacta. Básicamente contiene los mismos datos que los otros informes; sin embargo, éstas se muestran en forma resumida y filtrada.

Los informes de Resumen de lote se basan generalmente en el mismo mecanismo que las plantillas de impresión para reportes de lotes y operaciones manuales. Básicamente con el mismo símbolo utilizado, pero los informes se basan en un conjunto especial de funciones. Además, los reportes de Resumen de lote no se fusionarán de varias plantillas, pero en principio, hay solo plantillas individuales. Esta plantilla también puede abarcar varias páginas.

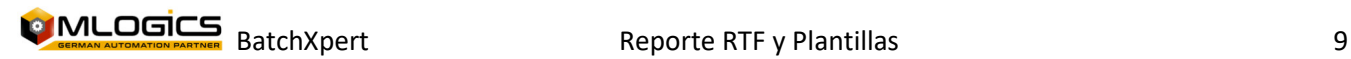

### **7 Cadenas de referencia (Script)**

Estas funciones están disponibles en cualquiera de los informes y documentos antes mencionados en cualquier momento, independientemente de su función.

#### **7.1 Fecha y Hora**

**Now () Como Fecha Hora** Devuelve la fecha y la hora actual.

**Today () Como Fecha Hora**  Ver ahora ().

**Date (ByVal año como número entero, ByVal mes como número entero, ByVal Día como número entero) Como Fecha y Hora.** 

Produce una nueva fecha para la cual se pasan los componentes respectivos.

**Year (ByVal d Como Fecha y Hora) como número entero** Retorna el año de la fecha dada.

**Month (ByVal d Como Fecha y Hora) como número entero**  Retorna el mes de la fecha dada.

**Day (d ByVal Como Fecha y Hora) como número entero**  Retorna el día de la fecha dada.

**WeekDay (ByVal d Como Fecha y Hora) como System.DayOfWeek**  Retorna el día de la semana de la fecha dada.

### **7.2 Funciones matemáticas**

**Sin (ByVal v como doble) como doble** Calcula el seno de v.

**Cos (ByVal v como doble) como doble** Calcula el coseno de v.

**Tan (ByVal v como doble) como doble** Calcula la tangente de v.

**Asin (ByVal v como doble) como doble** Calcula la inversa del seno de v.

**Acos (ByVal v como doble) como doble**  Calcula la inversa de coseno de v.

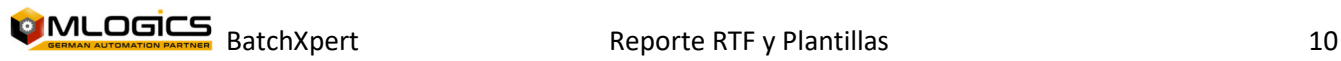

#### **Atan (ByVal v como doble) como doble**

Calcula la inversa de la tangente de v.

**Ceiling (ByVal v Como doble) Como doble** Redondea V al siguiente valor entero de la recta.

**Floor (ByVal v Como doble) Como doble** Redondea V al siguiente valor entero de la recta.

**Sign (ByVal v como doble) como doble** Devuelve 1 si es un número positivo, 0 para 0, -1 si v es negativo.

**Log (ByVal v como doble) como doble** Calcula el logaritmo natural de v.

**Log10 (ByVal v como doble) como doble** Calcula el logaritmo 10 de v.

**RND (ByVal v como doble) como doble** Redondea V al entero más cercano.

**Mod (ByVal X como doble, ByVal Y como doble) como doble** Retorna el resto de una división. Que también es conocido como modulo.

**Paragraph (ByVal val como doble) como doble** Retorna el absoluto guardado detrás de v

**Trunc (ByVal valor como doble, ByVal opcional prec como entero = 0) como entero** Corta los decimales de los cuales están menor de 10-prec

**Round (ByVal valor como objeto) como doble** Ver RND ()

**Min (ByVal v1 como doble, ByVal v2 como doble,...)** Retorna el menor de los valores especificados. Hasta 5 valores se pasan a la función.

**Max (ByVal v1 como doble, ByVal v2 como doble,...)** Retorna el mayor de los valores especificados. Hasta 5 valores se pasan a la función.

**Exp (ByVal Base como doble, ByVal PEXP como doble) como doble** Calcula al exponente de los dos valores

**Sqrt (ByVal v como doble) como doble** Calcula la raíz cuadrada de dos valores

**Pow (ByVal v como doble, como doble de ByVal e) como doble** Ver Exp

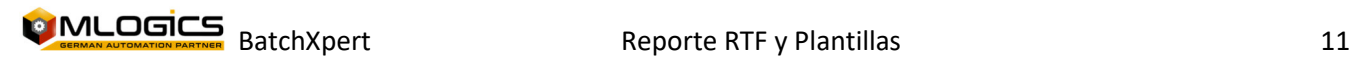

#### **PI como doble**

Especifica el nuevo número PI.

#### **7.3 Cadenas (String)**

#### **Trim (ByVal str como cadena) como cadena**

Elimina todos los signos no vacíos, tabuladores y otros caracteres no imprimibles, del principio y del final de la cadena.

#### **LeftTrim (ByVal str como cadena) como cadena**

Elimina todos los signos no vacíos, tabuladores y otros caracteres no visibles desde el principio de la cadena

#### **RightTrim (ByVal str cadena) como cadena**

Elimina todos los signos no vacíos, tabuladores y otros caracteres no visibles desde el extremo de la cadena.

#### **Lower (ByVal valor como cadena) como cadena**

Convierte todos los caracteres en minúsculas.

#### **Upper (ByVal valor como cadena) como cadena**

Convierte todos los caracteres en mayúsculas.

#### **Left (ByVal valor como cadena, ByVal longitud como entero) como cadena**

Devuelve un número de caracteres desde el comienzo de la cadena.

**Right (ByVal valor como cadena, ByVal longitud como entero) como cadena** Devuelve un número de caracteres desde el final de la cadena.

**MID (ByVal valor como cadena, ByVal comienzo como entero) como cadena** Todos los caracteres son devueltos a una cierta posición de carácter.

#### **MID (ByVal valor como cadena, ByVal Inicio como entero, ByVal longitud como entero) como cadena**

Devuelve una serie de caracteres de una posición de carácter determinado.

#### **InStr (ByVal como cadena cadena1, cadena2 ByVal como cadena) como entero**

Devuelve una serie de caracteres que la cadena2 que encuentra en la cadena1.

**Len (ByVal Str como cadena) como entero** Especifica la longitud de la cadena.

#### **Replace (Base como cadena de ByVal, buscar ByVal como cadena, ByVal repl como cadena) como cadena**

Reemplaza todas las búsquedas existentes en base de Repl.

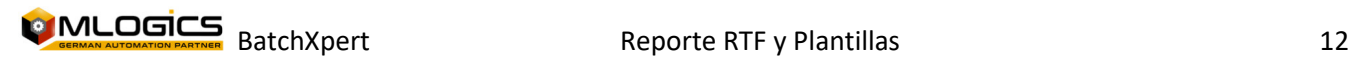